At home, children may be using sites such as Facebook, moshi monsters, whatsapp, Instagram and Tik Tok. In addition, use of gaming stations has also increased.

These sites, whilst being a lot of fun, need to be used safely and securely. They should be reminded to never give out personal information such as user names and passwords and use names that are not directly linked to their original name. They should be careful when adding photos and also only accept friends if the person requesting the friendship is a close friend and is well known to them.

### You may be alerted to question your child's online activity if they are:

- Spending more and more time on the internet.
- Being secretive reluctant to talk about their internet activity, closing the screen page when you are close by.
- Spending less time with the family, or giving up previous hobbies and interests.
- Losing interest in their school work, regularly failing to complete homework.
- Starting to talk about 'new friends' that you have not met and who do not visit your home.
- Overly possessive of their mobile phone, tablet or computer perhaps overreacting if someone picks it up or asks to borrow it.
- Showing fear or discomfort when their phone rings, or quickly turning it off without answering it.
- Undergoing change in personality that you cannot attribute to any obvious cause.

Please do not hesitate to contact the school if you have any worries or concerns regarding your child.

#### Norden Community Primary School – Safe use of the Internet

'Our school recognises our moral and statutory right to safeguard and promote the welfare of pupils. We provide a safe and welcoming environment where children are respected and valued. We will be alert to the signs of abuse and neglect and follow our procedures to ensure that children receive effective support, protection and justice.'

We have put together this booklet to give you some information about how we meet our safeguarding and child protection responsibilities. We have also included some tips and information on how you can ensure your child safe.

We help to keep children safe by:

- Having an up to date child protection policy
- Having other safeguarding policies, such as anti-bullying and internet safety.
- Checking the suitability of all our staff to work with children
- Encouraging pupils to tell us if something is wrong
- Adhering to health and safety regulations
- Training all our staff to recognise and respond to child welfare concerns
- Appointing a designated person who has additional training in child protection
- Working in partnership with parents and carers
- Sharing information with appropriate agencies if we have concerns
- Managing and supporting our staff team

### Internet and mobile phone safety

Mobile phones, tablets and computers are part of everyday life for many children and young people. Used correctly, they are an exciting source of communication, fun and education but used incorrectly, or in the wrong hands they can be threatening and dangerous.

The risks include:

- Cyber-bullying, where hurtful texts or e-mails are sent to children
- Children are accidentally or deliberately accessing violent or sexual explicit websites, either on a computer or a mobile phone
- Paedophiles talking to children by mobile phone or online and enticing them to engage in sexual conversations, photographs, video or actual meetings.

It is probably not practical to simply ban your child from using mobiles, tablets and computers as they may well try to find ways of using them, perhaps at a friend's house or an internet café. They also need to learn how to manage the risks. Younger children will be much easier to supervise and you will decide if and when they should begin to use these technologies.

#### Tips to manage the risks

- Encourage your child to use their phone, tablet or computer in a family room where it will be easier for you to supervise your child's online activity.
- Ensure that your child knows they should never give their full name, address and contact details to people they chat to on the internet.
- Gently explain that some people they talk to on the internet may not be who they say they are and might say or do unpleasant or hurtful things.
- Ensure the 'parental controls' available from some internet service providers are used.
- You can install software that can filter out inappropriate material.
- Talk to your child about their internet use. Ask them which sites they enjoy most and why. Show you are interested, while understanding their need for privacy.
- Impress on your child that they can talk to you if they are worried about something that has happened during their internet use/
- Make it very clear that your child must never arrange to meet someone they have chatted to online without your permission. Their new 'friend' might well be a local young person of similar age, but they might not be.

# For further advice and information visit:

### Internet Watch : [www.iwf.org.uk](http://www.iwf.org.uk/)

Child Exploitation and Online Protection Centre : [www.ceop.gov.uk](http://www.ceop.gov.uk/) Stop It Now!: [www.stopitnow.org.uk](http://www.stopitnow.org.uk/)

#### For children: www.thinkuknow.co.uk/5 7/hectorsworld/

Remember, none of these signs prove that your child is at risk in any way, but if you notice anything that confuses or worries you, try talking things over with them. Think about their demeanour and attitude, as well as what they say.

#### The on-line world

#### PEGI Ratings

PEGI ratings offer a traffic light system of age ratings. Games suitable for 3s and over 7s are flagged with a green age icon on the box. Games suitable for over 12 or 16 are flagged with an orange icon, and games only suitable for over 18s have a red age badge.

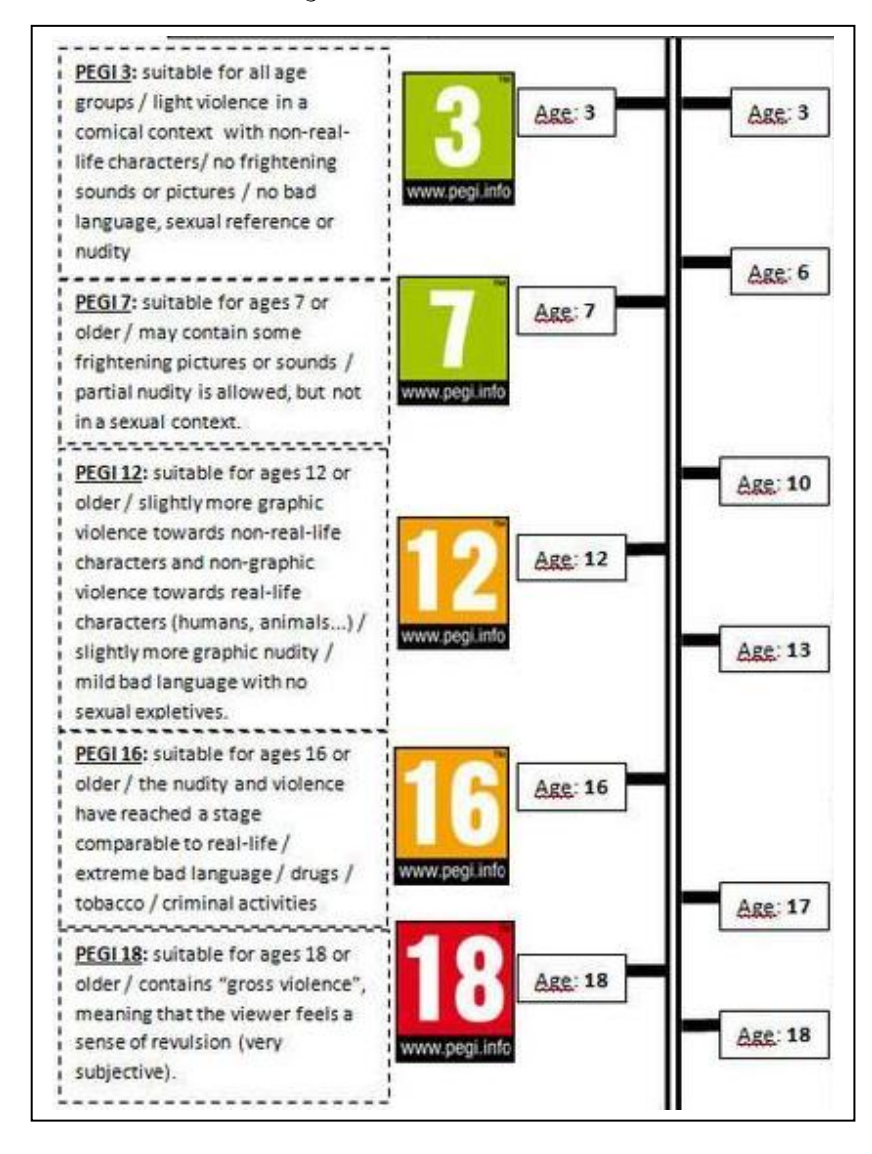

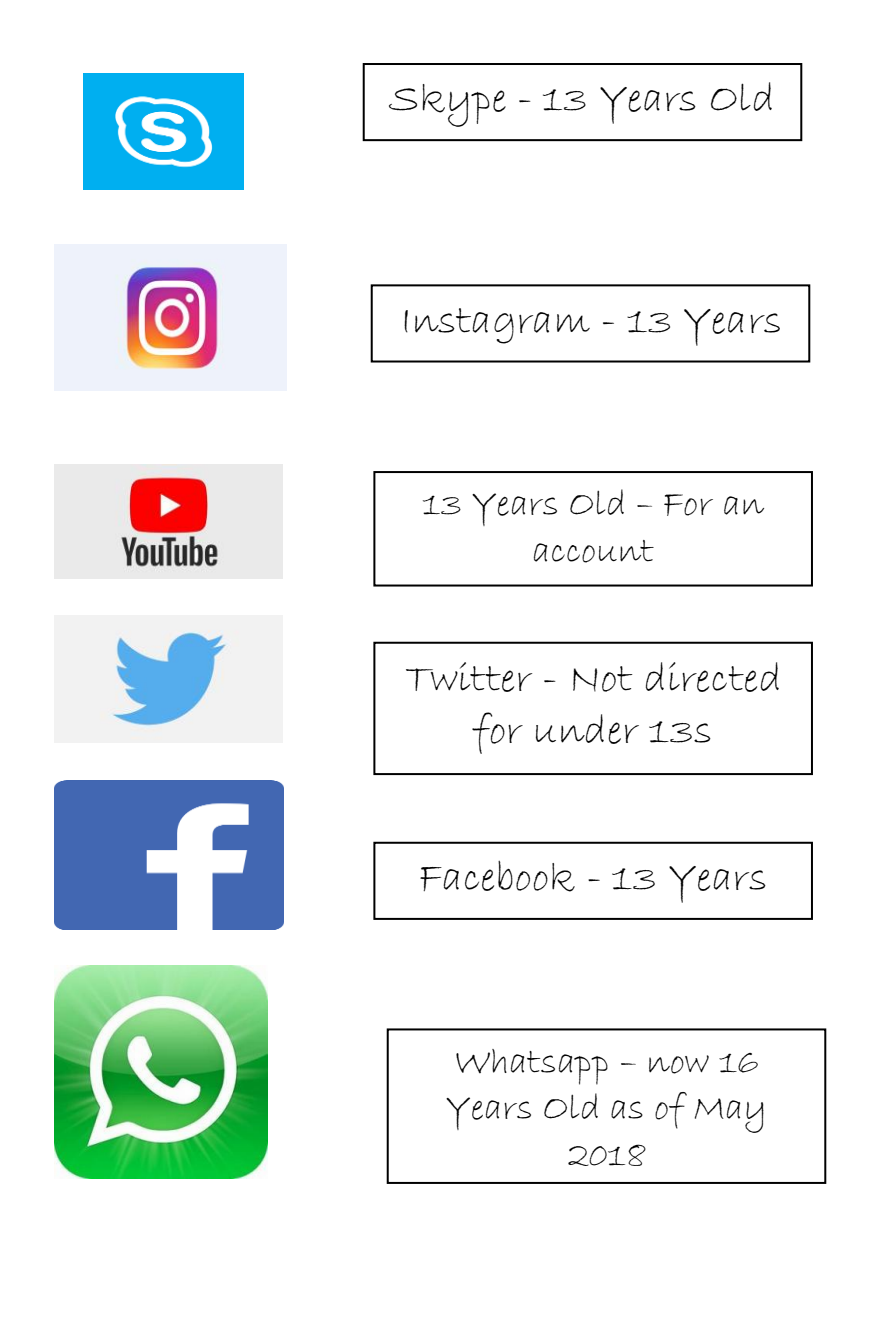

## Reasons for the age ranges

It is believed that these ages the people using the apps are at a sensible age to check privacy settings and have a positive digital footprint as they are more likely to use them safely and know what they must do if they are concerned about anything…

- Things stay around on-line content lasts
- It's very visible and potential for a huge audience for children's mistakes.
- It can go viral there's a chance that images or messages could spread rapidly.
- It's searchable people can look up our young people and find them easily.

### Research

'Many studies have shown that playing violent games is associated with real-life aggressive behaviour and less pro social behaviour, 'says Catherine Hallisey, a child and educational psychologist.

Also, 'in addition, there is potential of any highly interesting and rewarding activity, such as video gaming, being addictive, leading to family conflict.'

#### Setting Nintendo 3DS Parental Controls

Source: [https://support.us.playstation.com](https://support.us.playstation.com/)

Applies to **Support | [New Nintendo 2DS XL,](https://www.nintendo.co.uk/Support/New-Nintendo-3DS-family-systems/Support-for-New-Nintendo-2DS-XL-1463346.html) [New Nintendo 3DS,](https://www.nintendo.co.uk/Support/New-Nintendo-3DS-family-systems/Support-for-New-Nintendo-3DS-1463348.html) New Nintendo** [3DS XL,](https://www.nintendo.co.uk/Support/New-Nintendo-3DS-family-systems/Support-for-New-Nintendo-3DS-XL-1463347.html) [Nintendo 2DS,](https://www.nintendo.co.uk/Support/Nintendo-3DS-2DS/Support-for-Nintendo-2DS-1463343.html) [Nintendo 3DS,](https://www.nintendo.co.uk/Support/Nintendo-3DS-2DS/Support-for-Nintendo-3DS-1463344.html) [Nintendo 3DS XL](https://www.nintendo.co.uk/Support/Nintendo-3DS-2DS/Support-for-Nintendo-3DS-XL-1463345.html)

Parental Controls can be set at any time on Nintendo 3DS family systems. It's possible to configure these options while setting up the Nintendo 3DS family system for the first time, and then after this point they can be altered via System Settings.

Follow these steps to set up Parental Controls:

- 1. Open the System Settings software from the HOME Menu.
- 2. Select Parental Controls and follow the on-screen instructions.
- 3. Choose a PIN code to ensure that your child cannot change your chosen settings. You will be asked to enter the PIN twice to confirm.
- 4. Select a secret question and answer in case you forget your PIN. This can be used to retrieve access to Parental Controls if you forget your PIN.
- 5. You can choose to register an email address; please choose an email address your child does not have access to. If you forget your PIN and the answer to your secret question, you can request for a master key to be sent to your registered email address, which will allow you to reset your PIN code. You will be asked to enter the email address twice.

Please use an email address that your child cannot access. A confirmation email will be sent to the registered email

address. If you are using a spam filter, please ensure that your settings allow emails from @nintendo.net. The confirmation email also contains an electronic record of the serial number of your Nintendo 3DS family system.

- 6. By default, all Parental Control options are enabled. You can individually configure the settings to your needs by selecting the separate topics. Please note that you will need the PIN code to access certain important functions, including Internet Settings and Format System Memory.
- 7. Once you are satisfied with your settings, tap the "Done" button to confirm. You will be taken back to the Parental Controls front screen.
- 8. If you wish to change your settings at any time, please enter Parental Controls via System Settings. You will need to enter the PIN code to access the Parental Controls software after it has been set up. From the Parental Controls front screen, you can adjust settings, change your PIN, secret question, secret answer or email address, or clear Parental Controls settings entirely.

What can I restrict with Parental Controls?

Applies to [Support](https://www.nintendo.co.uk/Support/Support-11593.html) | [New Nintendo 2DS XL,](https://www.nintendo.co.uk/Support/New-Nintendo-3DS-family-systems/Support-for-New-Nintendo-2DS-XL-1463346.html) [New Nintendo 3DS,](https://www.nintendo.co.uk/Support/New-Nintendo-3DS-family-systems/Support-for-New-Nintendo-3DS-1463348.html) [New Nintendo](https://www.nintendo.co.uk/Support/New-Nintendo-3DS-family-systems/Support-for-New-Nintendo-3DS-XL-1463347.html)  [3DS XL,](https://www.nintendo.co.uk/Support/New-Nintendo-3DS-family-systems/Support-for-New-Nintendo-3DS-XL-1463347.html) [Nintendo 2DS,](https://www.nintendo.co.uk/Support/Nintendo-3DS-2DS/Support-for-Nintendo-2DS-1463343.html) [Nintendo 3DS,](https://www.nintendo.co.uk/Support/Nintendo-3DS-2DS/Support-for-Nintendo-3DS-1463344.html) [Nintendo 3DS XL](https://www.nintendo.co.uk/Support/Nintendo-3DS-2DS/Support-for-Nintendo-3DS-XL-1463345.html)

You can tailor your child's Nintendo 3DS family system to suit their age using flexible Parental Controls. You can switch off as few or as many features as you desire to suit you and your child: for a young child, you might choose to prevent access to many functions, while individual features can be disabled without locking down the entire system for an older child.

By default, all features are restricted when Parental Controls are enabled. As a precautionary measure, Internet Settings, used to

set up internet connection settings for Nintendo 3DS family systems, and the Format System Memory option, used to clear the system's memory, are restricted by default. The parental PIN code is required each time you wish to access these settings.

The following functions can be restricted using Parental Controls. It is possible to temporarily enable functions for a single use by entering the parental PIN code when prompted.

Software Rating – Restricts the usage of Nintendo 3DS software with unsuitable content, defined by their age rating. It is only possible to access software that has an age rating higher than the age defined with the Software Rating setting by entering the parental PIN code.

Nintendo 3DS Shopping Services – Restricts the use of credit cards and online purchasing of content and services through Nintendo 3DS Shopping Services, such as Nintendo eShop. When this option is enabled, entry of the PIN code is required to add funds with a credit card or complete purchases in Nintendo eShop.

Display of 3D Images – Restricts the use of 3D visuals. This option locks the system to 2D display mode until it is disabled. The 3D depth slider does not affect visuals when the system is in 2D mode. If this option is enabled, a prompt asking whether the software should be loaded in 3D mode or 2D mode will appear each time 3D-compatible software is launched. To play in 3D mode, the parental PIN code must be entered.

Miiverse - Restricts access to Miiverse. It is possible to select two different levels of restriction for Miiverse. By choosing "Restrict Posting", you will be unable to post comments, reply to other users' comments or Yeah other users' comments, but can still read comments and browse game communities. Selecting "Restrict Viewing and Posting" prevents users from loading Miiverse at all.

Sharing Images / Audio / Video / Long Text Data – Restricts the transmission of data which may contain private information, such as images (including photos), audio, video and long text. Please note that this does not restrict data sent by Nintendo DS software or Múverse. To restrict Múverse, please use the dedicated Miiverse control.

Online Interaction – Restricts access to online communication in games and the exchange of certain game data with other users over the internet. Please note that this does not restrict access to Miiverse, the Internet Browser or Nintendo eShop. You cannot restrict certain data downloaded through SpotPass, such as system updates or notifications from Nintendo.

StreetPass – Restricts access to StreetPass and prevents data exchange in StreetPass-compatible Nintendo 3DS software. While you can still enter StreetPass Mii Plaza, you will be unable to customise your Mii character's profile, and StreetPass Mii Plaza games will not be accessible.

Friend Registration - Restricts users from adding friends via the friend list. It is possible to view activity of currently registered friends – for example, you can see if they are online and which game they are currently playing – but it is not possible to register new friends without the parental PIN code.

Upon tapping the "Register Friend" button, a prompt will appear that allows the restriction to be temporarily removed by entering the parental PIN code. The PIN code must be entered each time the "Register Friend" button is touched.

DS Download Play – Restricts use of DS Download Play, preventing the download of Nintendo DS demos and local multiplayer in Nintendo DS software. This prevents Nintendo DS game data from being sent to the system. Upon entering the DS Download Play software, you will see a prompt which allows the

functionality to be re-enabled with the parental PIN code. The PIN code is required each time the software is loaded while this control is enabled.

Viewing Distributed Videos – Restricts viewing of distributed videos to those suitable for all ages. Please note that this setting does not apply to game-related videos found on Nintendo eShop, which can be restricted according to age rating using the Software Rating setting.

Internet Settings – used to set up internet connection settings for Nintendo 3DS family systems – and the Format System Memory option, each found within System Settings, are restricted by default. The parental PIN code is required each time you wish to access these settings.

#### Nintendo Switch (Source: [www.nintendo.co.uk](http://www.nintendo.co.uk/) )

It is not always easy as a parent to keep an eye on your child's time spent with entertainment devices. The Nintendo Switch Parental Controls smart device app is a free smart device app which can link you with Nintendo Switch to easily monitor what and how your children are playing. If you don not have this smart device, you can also set certain restrictions on Nintendo Switch directly.

### Monitor your child's gameplay time.

In the Nintendo Switch Parental Controls smart device app, you can set a time limit for how long your child is allowed to play. When it's time, an alarm will be triggered on Nintendo Switch to let them know their play time is up.In the Nintendo Switch Parental Controls smart device app, you can also comfortably monitor whether your children are keeping to the set time or not. By using the "Suspend Software" feature, you can set it so that the game turns off automatically when your child's gameplay time is up.

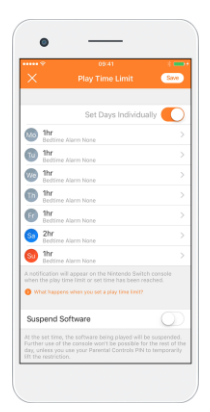

### Monitor what your child is playing.

There's even a function in the Nintendo Switch Parental Controls smart device app where you can see a report of which video games your child has been playing, and for how long. In addition to seeing what your children have been playing daily, you can also receive a monthly play report of your child from the Nintendo Switch Parental Controls smart device app.

At a glance, you can see what kind of games your children are interested in.

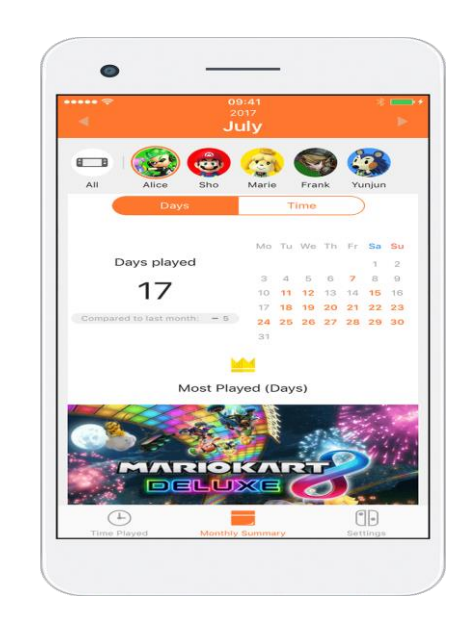

You can restrict your child's gaming access based on their age.

The following settings are available:

#### Features that can be restricted

# Prevent children from playing games that are inappropriate for their age

You can set which games can be played based on the PEGI age rating.

#### Restrict communication with other users

You can restrict your child's ability to exchange messages and images with other users. This restriction can also be set for individual games.

The Nintendo Switch Parental Controls app does not include settings for the **[Nintendo](https://www.nintendo.co.uk/Nintendo-Switch/Nintendo-Switch-Online/Nintendo-Switch-Online-1183143.html) Switch Online app**. To set restrictions for the Nintendo Switch Online app, please refer to your smart device settings.

### Restrict the ability of posting screenshots to social network services

You can restrict your child's ability to post screenshots captured on Nintendo Switch to social network services.

Please note: it is also possible to set all the age -based restrictions listed above via the Nintendo Switch console, without using the Nintendo Switch Parental Controls app.

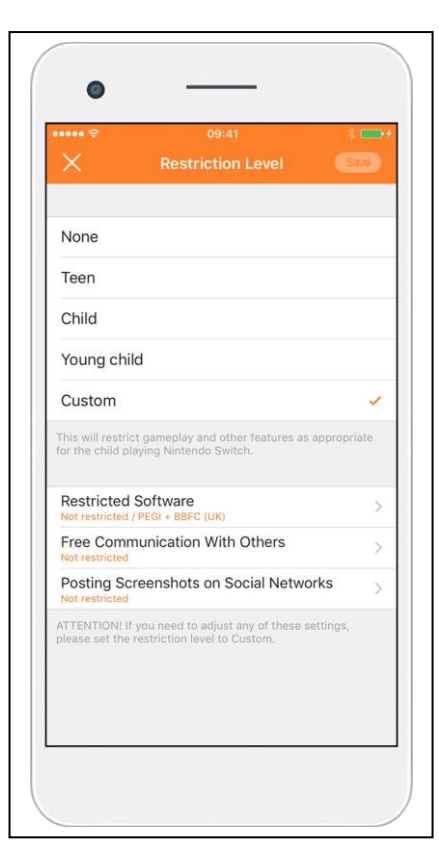

In order to use the Nintendo Switch Parental Controls smart device app, a parent or guardian (aged 18 or above) needs to have a Nintendo Account.

[https://www.nintendo.co.uk/Sup](https://www.nintendo.co.uk/Support/Nintendo-Account/Account-Registration/How-do-I-create-a-Nintendo-Account-/How-do-I-create-a-Nintendo-Account--1085436.html) port/Nintendo [-Account/Account](https://www.nintendo.co.uk/Support/Nintendo-Account/Account-Registration/How-do-I-create-a-Nintendo-Account-/How-do-I-create-a-Nintendo-Account--1085436.html) - [Registration/How](https://www.nintendo.co.uk/Support/Nintendo-Account/Account-Registration/How-do-I-create-a-Nintendo-Account-/How-do-I-create-a-Nintendo-Account--1085436.html)-do-I-create-a-[Nintendo](https://www.nintendo.co.uk/Support/Nintendo-Account/Account-Registration/How-do-I-create-a-Nintendo-Account-/How-do-I-create-a-Nintendo-Account--1085436.html) -Account -/How -do -I[create-a-Nintendo-Account--](https://www.nintendo.co.uk/Support/Nintendo-Account/Account-Registration/How-do-I-create-a-Nintendo-Account-/How-do-I-create-a-Nintendo-Account--1085436.html) [1085436.html](https://www.nintendo.co.uk/Support/Nintendo-Account/Account-Registration/How-do-I-create-a-Nintendo-Account-/How-do-I-create-a-Nintendo-Account--1085436.html)